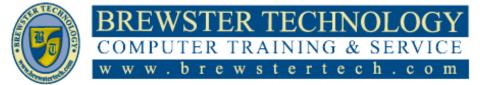

## 16 MOUNT EBO ROAD SOUTH, SUITE 18 • BREWSTER • NEW YORK • 10509 Phone - (845) 279-9400 • Fax - (845) 279-9413

## What's in InDesign Level 1:

Adobe InDesign Software speaks the language of professional designers, delivering unparalleled creative freedom, productivity, and precision for designing superb pages. It works seamlessly with Adobe Photoshop and Adobe Illustrator, providing a single integrated design environment that doesn't interrupt your creative process. InDesign even opens QuarkXPress and Adobe PageMaker files, so you can bring your work with you as you enter a new world of design possibilities.

## Target Audience:

Individuals looking to gain experience and knowledge in Adobe InDesign

Prerequisites:

Basic computer skills

**Duration:** 

14 hours

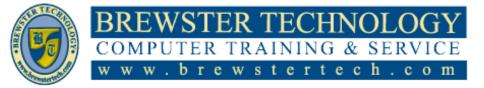

16 MOUNT EBO ROAD SOUTH, SUITE 18 ● BREWSTER, NEW YORK 10509 Phone - (845) 279-9400 | Fax - (845) 279-9413

# **Topics Covered in InDesign Level 1:**

# Introducing the Workspace Looking at the

- workspace
- Working with panels
- Customizing the workspace
- Changing the magnification of a document
- Navigating through a document
- Using context menus
- Using panel menus
- Modifying interface preferences

### **Getting to Know InDesign**

- Viewing guides
- Adding text
- Working with styles
- Working with graphics
- Working with objects
- Working with object styles
- Preflighting as you work
- Viewing the document in Presentation mode

# Setting Up a Document and Working with Pages

- Creating a new document
- Creating and saving custom document settings
- Creating a new document from a preset
- Working with master pages
- Applying master pages
   to document pages

- Adding new document
   pages
- Rearranging and deleting document pages
- Changing the size of pages within one InDesign document
- Adding sections to change page numbering
- Overriding master page items and placing text and graphics
- Printing to the edge of the paper: Using the bleed guides
- Viewing the completed spread

### Working with Objects

- Introducing layers
- Working with layers
- Creating and modifying text frames
- Creating and modifying graphics frames
- Adding metadata captions to graphics frames
- Wrapping text around a graphic
- Transforming the shape of frames
- Transforming and aligning objects
- Selecting and modifying grouped objects
- Flowing type along a path
- Drawing lines and modifying arrowheads

### Working with Color

- Managing colorDefining printing
- requirements
- Creating colors
- Applying colors
- Working with tint
   swatches
- Working with gradients
- Working with color groups

## Flowing Text

- Flowing text into an existing frame
- Flowing text manually
- Creating text frames while flowing text
- Creating threaded
   frames automatically
- Flowing text
   automatically
- Using Find/Change to delete extra paragraph returns
- Applying paragraph styles to text
- Adjusting columns
- Using the baseline grid to align text
- Adding a jump line
   page number

## **Editing Text**

- Entering and importing text
- Finding and changing text and formatting
- Checking spelling
- Editing text by dragging and dropping
- Using the Story Editor
- Tracking changes

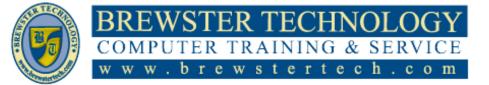

## 16 MOUNT EBO ROAD SOUTH, SUITE 18 ● BREWSTER, NEW YORK 10509 Phone - (845) 279-9400 | Fax - (845) 279-9413

# **Topics Covered in InDesign Level 2:**

Adobe InDesign Software speaks the language of professional designers, delivering unparalleled creative freedom, productivity, and precision for designing superb pages. It works seamlessly with Adobe Photoshop and Adobe Illustrator, providing a single integrated design environment that doesn't interrupt your creative process. InDesign even opens QuarkXPress and Adobe PageMaker files, so you can bring your work with you as you enter a new world of design possibilities.

Target Audience

Individuals looking to gain experience and knowledge in Adobe InDesign

Prerequisites: Adobe InDesign Level 1

# Duration

14 hours

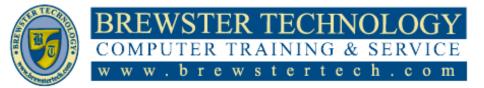

16 MOUNT EBO ROAD SOUTH, SUITE 18 ● BREWSTER, NEW YORK 10509 Phone - (845) 279-9400 | Fax - (845) 279-9413

## **Topics Covered in InDesign Level 2:**

### Working with Typography

- Adjusting vertical spacing
- Working with fonts, type styles, and glyphs
- Working with columns
- Changing paragraph
   alignment
- Creating a drop cap
- Adjusting letter and word spacing
- Adjusting line breaks
- Setting tabs
- Working with paragraph shading and rules

#### Working with Styles

- Creating and applying paragraph styles
- Creating and applying character styles
- Nesting character styles inside paragraph styles
- Creating and applying object styles
- Creating and applying table and cell styles
- Globally updating styles
- Loading styles from another document

## Creating Tables

- Working with tables
- Converting text to a table
- Changing rows and columns
- Formatting a table
- Adding graphics to table cells
- Creating a header row
- Creating and applying table and cell styles

# Importing and Modifying Graphics

- Adding graphics from other programs
- Comparing vector and bitmap graphics
- Managing links to imported files
- Updating revised
   graphics
- Adjusting display
   quality
- Importing and sizing graphics
- Editing placed pictures
- Working with dropped backgrounds
- Importing native Adobe
   graphic files
- Using subject-aware text wrap
- Filling type with a graphic
- Using an InDesign library to manage objects

### Working with Transparency

- Creating a background graphic
- Applying transparency settings
- Adding transparency effects to imported vector and bitmap graphics
- Importing and adjusting Illustrator files that use transparency
- Applying transparency settings to text
- Working with effects

#### **Printing and Exporting**

- Preflighting files
  - Previewing separations

- Managing colors
- Previewing transparency effects
- Previewing the pages
- Creating an Adobe PDF
   proof
- Creating a press-ready PDF and saving a PDF preset
- Printing a proof and saving a print preset
- Packaging files
- Exporting graphics for the web and other digital destinations

# Creating Adobe PDF Files with Form Fields

- Setting up a workspace for forms
- Adding form fields
- Setting the tab order of the fields
- Adding a button to submit the form
- Exporting an interactive Adobe PDF file
- Testing your form in Acrobat Reader

# Creating a Fixed-Layout EPUB

- Creating a new document for fixedlayout export
- EPUB: Fixed-layout versus reflowable
- Adding animation
- Buttons
- Adding multimedia and interactive elements
- Exporting a fixed-layout EPUB file
- InDesign Publish
   Online